## **Kurum Web Siteleri Yönetim Paneline Erişim**

**1-Kurum internet sayfasını açınız.**

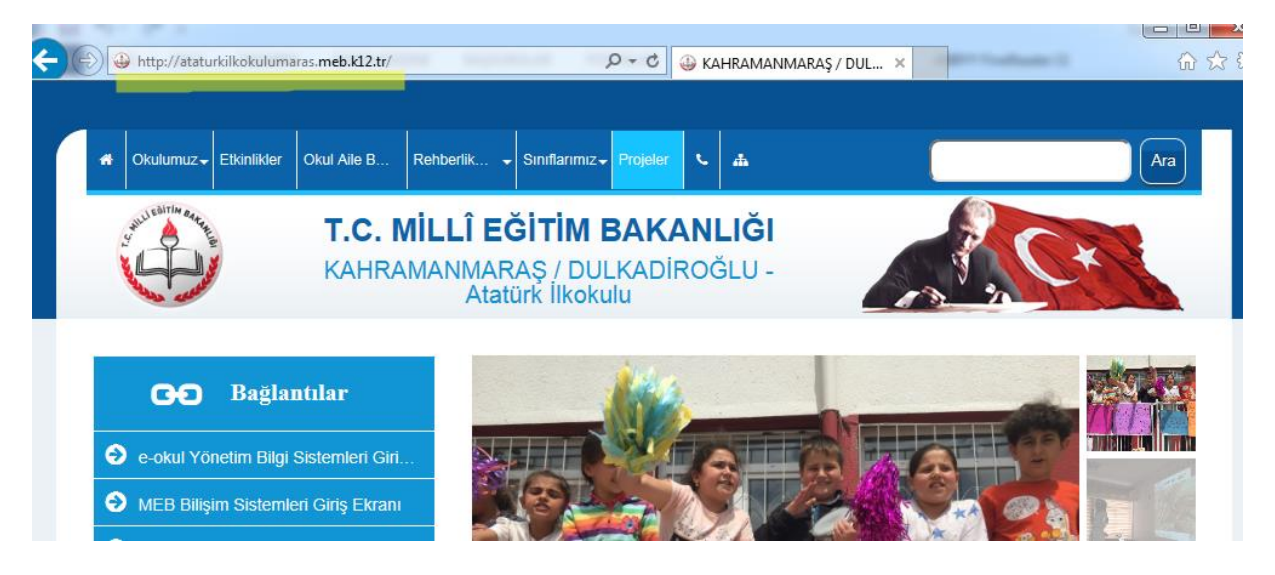

**2-Adres çubuğunda kurum internet sayfası adresinin sonuna /mebpanel ifadesini boşluk bırakmadan yazıp "Enter" tuşuna basınız.**

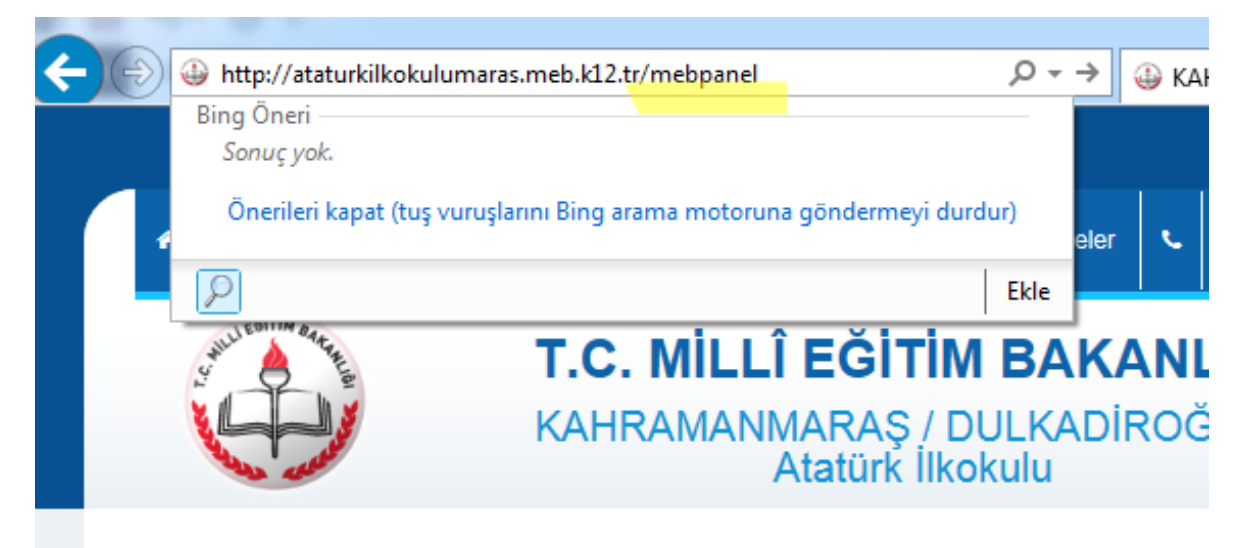

**Bu aşamada, yönetim paneline giriş için kişisel mebbis şifreniz (kullanıcı adı kimlik numaranız olan şifreniz ile) ile giriş yapmanız istenecektir.**

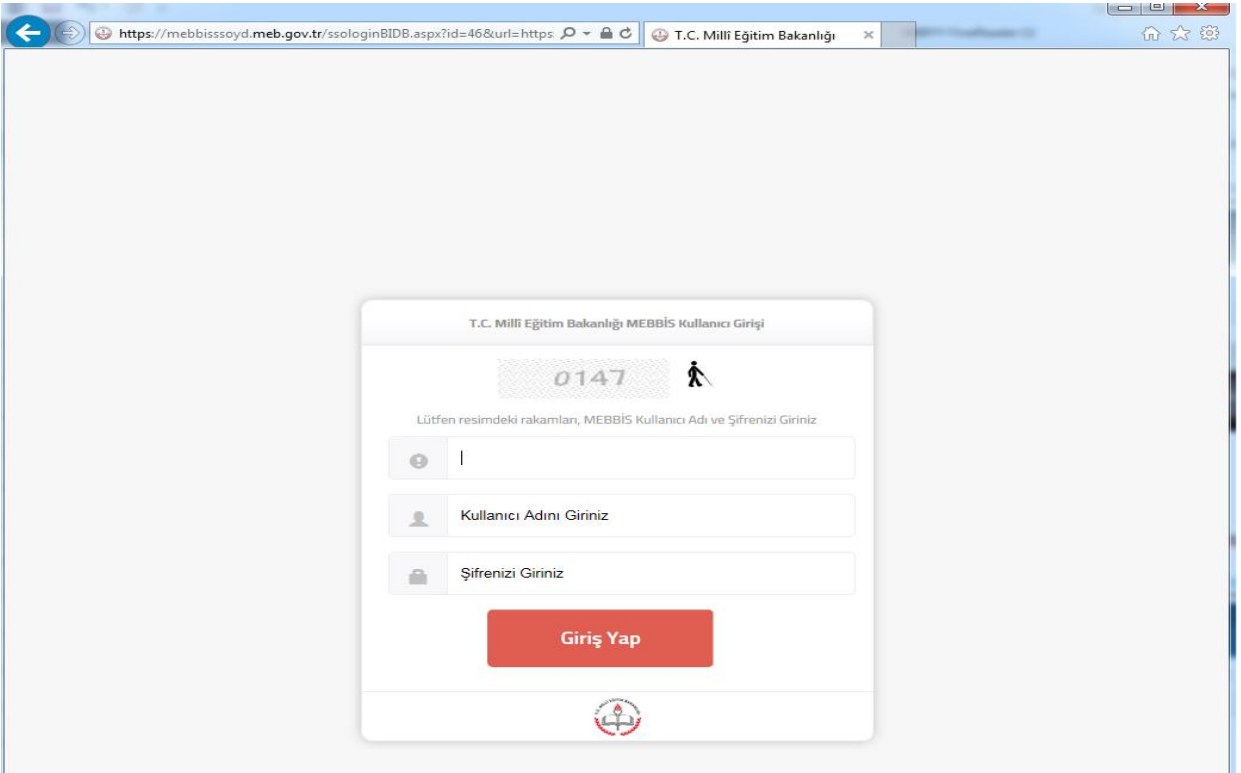

Kurum internet sitesi yönetimi paneline giriş yapabilmeniz için yetkili olarak tanımlı olmanız gerekmektedir. Kurumda göreve yeni başladıysanız veya yukarıdaki işlemleri yapmanıza rağmen giriş yapamıyorsanız;

344 216 47 75 numaralı hattan Dulkadiroğlu Bilgi İşlem Servisi ile görüşünüz.

## **EK AÇIKLAMA**

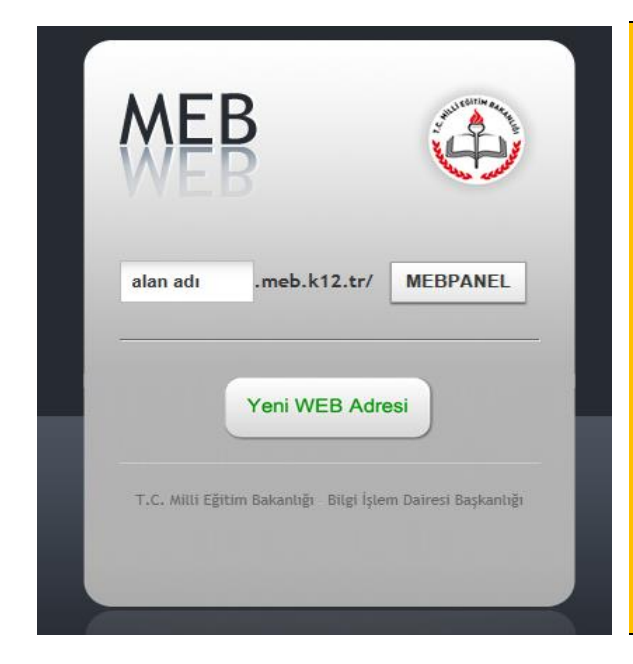

[www.meb.k12.tr](http://www.meb.k12.tr/) adresinden de kurum web sitenizin yönetim paneline erişebilirsiniz. Ancak, burada alan adınızı belirterek (yukarıdaki örnekte alan adı ataturkilkokulumaras) giriş yapmanız gerekir. "Yeni WEB Adresi" seçeneği yeni açılan kurumların kurum internet sayfaları oluştururken kullanacağı seçenektir.

**Önemli: Kurum internet sayfanız var ise ve "Yeni WEB Adresi" seçeneğinden giriş yaparsanız, MÜKERERER kurum sitesi oluşturursunuz.**

Sonuç olarak, kurum internet adresi**/mebpanel**  ifadesi ile yönetim paneline erişmek en kolay ve en sorunsuz yöntemdir.